# **Release Note for Vigor2862B Series**

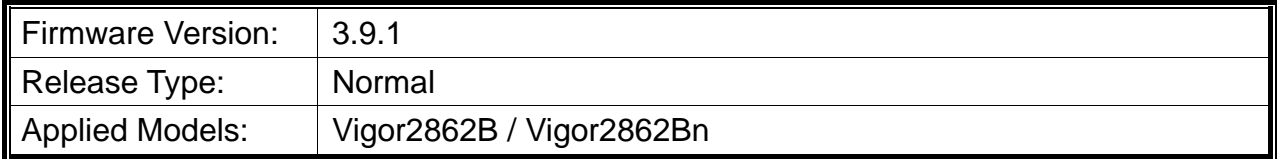

Vigor2862B/Bn is a VDSL2 router with multi-subnet for secure and efficient workgroup management. It integrates IP layer QoS, NAT session/bandwidth management to help users control works well with large bandwidth. In which, Vigor2862B series can support VDSL2 Bonding. By connected to a pair of bonded VDSL line, it can get a doubled transmission rate, or get the same rate but over a longer distance. Besides, Vigor2862Bn has built-in Wireless LAN for wireless connection.

### **New Features**

Support IPTV diagnosis.

#### **Improvement**

- Improved: Adjust the setting method for P5/WAN2.
- Improved: Add the MyVigor Services>>Service Status page to display the service activation information.
- Improved: Add the Station Control field in Central Management>>AP>>WLAN Profile.
- Improved: Support Exception list for load balance in WAN>>General Setup.
- Improved: For telnet command setting, give full parameter names for getting/setting all TR-069 parameters.
- Improved: Add a note to notify the user that the Vigor router certificate is not part of the configuration file.
- Improved: Add a check box to hide Group Password in Central Management >> Switch >> Profile page.
- Improved: Support the IP Group as Source IP on Port Redirection/Open Ports.
- Improved: Add a TR-069 parameter of VoIP QoS for configured by VigorACS.
- Improved: Add the Dynu DDNS provider as a Provider Host selection.
- Improved: Support IKEv2 EAP LAN to LAN tunnel for using with NordVPN server.
- Improved: Support "Use ACS Server" as the STUN server on System Maintenance>>TR-069 Setting.
- Corrected: Vigor router rebooted when OpenVPN client was connecting.
- Corrected: Unable to register to VigorACS.
- Corrected: Failed to create IKEv2 EAP connection from Windows 10 when using self-signed CA.
- Corrected: Unable to restore VPN backup profile from other router to Vigor2862.
- Corrected: Unable to accept VPN remote dial-in users when "change default route to this VPN tunnel" was enabled for the LAN to LAN.
- Corrected: Unable to resume IPTV after pausing for more than 5 minutes.
- Corrected: SSL VPN client obtained DNS server address via router's WAN instead of DHCP Relay server.

# **File and Modem Code**

For DSL models, there will be three folders: Bonding, Bonding\_MDM1 and Bonding\_MDM2. The files in Bonding\_MDM1 named folder include different modem codes. If you're using a VDSL line, Bonding MDM1 named firmware may bring out better performance. Available modem codes for Annex A/Annex B are displayed as follows:

#### **For Annex A Model,**

- $\triangleright$  "Vigor2862 3.9.1 Bonding en.zip" is used for modem code 776d07 772801\*, 774307\_771801\*
- "Vigor2862\_3.9.1\_Bonding\_MDM1\_en.zip" is used for modem code 779517\_773F01\*, 77B507\_775401\*
- $\triangleright$  "Vigor2862\_3.9.1\_Bonding\_MDM2\_en.zip" is used for modem code 77B506\_775401, 778C06\_773F01

\* stands for vectoring modem code

#### **For Annex B Model,**

- $\triangleright$  "Vigor2862 3.9.1 Bonding en.zip" is used for modem code 773306 771502, 773307\_771C02\*
- $\triangleright$  "Vigor2862 3.9.1 Bonding MDM1 en.zip" is used for modem code 779B06 774F02, 779B07\_774C12\*
- $\triangleright$  "Vigor2862\_3.9.1\_Bonding\_MDM2\_en.zip" is used for modem code 779906\_774402, 779B06\_774C02

\* stands for vectoring modem code

## **Known Issue**

None.